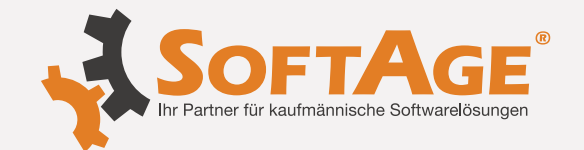

### **WinLine Edition 2024 / Patch Update 12000.21**

### **WinLine FORM**

#### **FORM-Objekt- / FORM-Schlüsselobjektauswahl in der WinLine mobile - Autovervollständigung und Selektion**

Mit dem vorliegenden Patch ist auch in der WinLine mobile die Nutzung der Autovervollständigung und das Selektieren von FORM-Schlüsselobjekten und FORM-Objekten wie gewohnt möglich.

#### **Cockpit Defini�on in der WinLine mobile - Cockpitverknüpfung auf öffentliche FORM**

In der WinLine mobile erstellte FORM-Verknüpfungen werden im Cockpit via MENÜPUNKT > INFO > SMART > FORM > DATACENTER erfolgreich abgebildet, sofern die zugrundeliegenden FORMs im DataCenter als "öffentliche FORMs" definiert worden sind. Somit können auch mobile Benutzer gezielt in öffentliche FORMs gelangen.

### **WinLine Beleg Pro**

### **Kreditor auslesen - UID Nummer** Die automatische Kreditorenerkennung in Verbindung mit ausländischen UID-Nummern wurde optimiert.

#### **abweichender Buchungstext in Blöcken**

Die neue Variable "331/306 Buchungstext (Splitzeile)" wurde innerhalb von Beleg Pro und dem XML-Import zur Verfügung gestellt.

Mit dieser Variable kann ein abweichender Buchungstext pro Buchungsblock im Fenster "Beleg Pro - Import" angegeben und an den FIBU-Stapel übergeben werden.

Es muss daher für die Hauptzeile weiterhin die bisherige Variable "331/006 Buchungstext" und für einen abweichenden Buchungstext pro Block, die Variable "331/306 Buchungstext (Splitzeile)" verwendet werden.

Somit könnte beispielsweise die bisherige Variable "331/006 Buchungstext" in den "Beleg Pro - Einstellungen" im Register "allgemeine Regeln" vorbelegt werden und im Register "zusätzliche Blockfelder" die Variable "331/306 Buchungstext (Splitzeile)" hinterlegt werden. Damit wäre sichergestellt, dass jedem Eingang automa�sch der Buchungstext in die Hauptzeile und in die Blöcke eingefügt wird.

**\* Änderung:** Version Edition 2024 Build 12000.21

**\* Änderung:** Version Edition 2024 Build 12000.21

**\* Änderung:** Version Edition 2024 Build 12000.21

**+ Neuerung:** Version Edition 2024 Build 12000.21

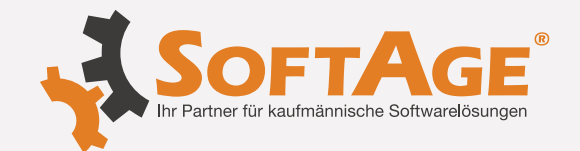

### **WinLine mobile**

**Exchange Kalender - SYNC "Termin-Felder"**

Die im Menüpunkt "Synchronisation" zusätzlichen zugewiesenen "Termin-Felder" (Modul SYNC) werden nun auch beim Exchange von Terminen über die WinLine mobile unterstützt und somit an den Exchange übergeben.

**Umnummerieren von Ar�kelnummer - Umnummerierung von Ar�kelnummern**

In der WinLine mobile wurde die Umnummerierung der Artikelnummer nicht korrekt durchgeführt.

### **WinLine ALLGEMEIN**

**Exchange Termine - Exchange -> WinLine**

Beim Terminabgleich (Synchronisation von Terminen) konnte es dazu kommen, dass eigene Exchange-Workflowschri�e auf den fix ausgelieferten Schri� 20 (Outlook Termin Import) umgewandelt wurden.

**Filter - Zusatzfelder im Filter in Schnellumstellungsassistent/Stammdaten edi�eren**

Die Anzeige der Zusatzfelder im Filter in den Menüpunkten "Schnellumstellungsassistent" sowie "Stammdaten editieren" wurde optimiert.

### **WinLine CRM**

#### **Berech�gungen / CRM-Fälle**

Im Bereich des "mandantenübergreifenden CRMs" wurden die Benutzer/ Mandantenberech�gungen überarbeitet, um sicherzustellen, dass Benutzer nur jene CRM-Fälle sehen können, für die sie auch entsprechende Berechtigungen besitzen.

#### **CRM-Suche - Auswahl und Suche nach Mitarbeitern**

Die Auswahl und Suche nach Mitarbeitern (Matchcode und Autovervollständigung) wurde in Mandanten mit Landeskennzeichen "Deutschland" nicht korrekt durchgeführt.

#### **WF Wizard - CRM-Schri�e mit Hochkomma**

Wenn im zu exportierenden bzw. importierenden Workflow (XML) ein CRM-Schritt mit einem Hochkomma im Namen enthalten war, kam es zu einer JSON-Fehlermeldung und der Workflow konnte im Workflow Editor nicht mehr richtig angezeigt werden.

**+ Neuerung:** Version Edition 2024 Build 12000.21

**\* Änderung:** Version Edition 2024 Build 12000.21

**\* Änderung:** Version Edition 2024 Build 12000.21

**\* Änderung:** Version Edition 2024 Build 12000.21

**\* Änderung:** Version Edition 2024 Build 12000.21

**\* Änderung:** Version Edition 2024 Build 12000.21

**\* Änderung:** Version Edition 2024 Build 12000.21

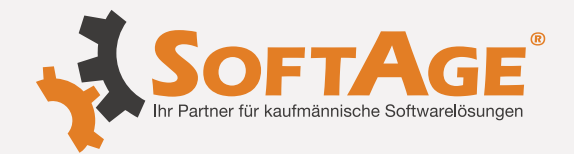

#### $+$ **CRM Kanban - Anlage eines neuen Falls**

Die Anlage von neuen Fallen über den CRM Kanban wird nun unterstützt. Hierfür steht der Button "neuen Fall erfassen" zur Verfügung, welcher in der Spalte des Startschritts dargestellt wird (entsprechende Workflowrechte vorausgesetzt).

#### **Workflow Editor - Folgeaktion Splitte Fall**

In der Definition eines CRM-Schrittes ist es nun wieder möglich, die Folgeaktion "Splitte Fall" mehrfach zu hinterlegen.

#### **WinLine SMART**

#### **Mitarbeiterstamm - Verwendung von CRM Historien Eigenscha�en**

Die Verwendung von CRM Historien Eigenschaften im Mitarbeiterstamm wurden nicht unterstützt.

### **WinLine PPS**

#### **Produktionsauftrag splitten** Beim PPS Auftrag Splitten bleibt die Verlinkung zu dem ursprünglichen Auftrag erhalten. **Lagerortmanagement - Lagerorte von Komponenten nicht ersichtlich \* Änderung:** Version Edition 2024 Build 12000.21  **\*Änderung:**

Die Rücknahme von Komponenten mit Lagerortstruktur wird nun korrekt gebucht und die Lagerorte sind ersichtlich.

### **WinLine LIST**

**CRM Liste - Eigenscha�en Interessenten** Bei CRM-LIST-Listen konnte es vorkommen, dass die Interessenten-Eigenscha�en nicht korrekt geladen/angezeigt wurden. (View 50000 statt 50005)

**List Filter - Matchcode bei Ausprägung 2** Die Matchcodefunktion in LIST- Filter wurde optimiert. Build 12000.21  **\*Änderung:**

Version Edition 2024

 **\*Änderung:**

Version Edition 2024 Build 12000.21

## **WinLine KORE**

Beim Exportieren von Daten aus der Kostenrechnung werden die Optionen der

**\* Änderung:** Version Edition 2024 Build 12000.21

**Export Kostenrechnung - Filteroptionen** 

Filtereinstellung berücksichtigt.

Legende: **+** Neuerung  $\triangle$  Achtung / Hinweis  $\triangle$  Änderung  $\times$  keine Angabe

**+ Neuerung:** Version Edition 2024 Build 12000.21

 **\*Änderung:** Version Edition 2024 Build 12000.21

**\* Änderung:**

Build 12000.21

Version Edition 2024

Version Edition 2024 Build 12000.21

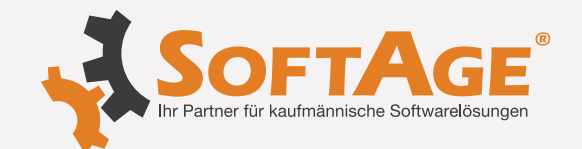

### **WinLine BI**

#### **Datenquellen - Datenquellen von WinLine LIST-Listen**  $\wedge$

Aufgrund von diversen Optimierungen bei der BI-Ausgabe von WinLine LIST-Listen müssen bestehende Snapshots bei folgenden Tätigkeiten einmalig initialisiert werden (in Abhängigkeit von der jeweiligen Liste), sofern Felder des Typs "Nummer" (Integer) im Au�au enthalten sind:

- bei der Speicherung der WinLine LIST-Liste
- bei der Aktualisierung eines Snapshots der WinLine LIST-Liste

#### **Datenquellen - Erweiterung der Datenquellen-Typen (View und MasterView)**

Neben der Erstellung von "Temporären Datenquellen (Snapshots)" und "Snapshots" stehen nun auch die Varianten "View" und "MasterView" zur Verfügung.

#### 1. View

Eine View ist eine aktuelle Sicht auf die Daten. D.h. die Daten der Ausgabe sind immer "live". Da bei der Verwendung von Views keine Berech�gungsprofile oder Konteneinschränkungen über die Vertreterzuordnung berücksichtigt werden, können nur Volladministratoren oder Benutzer mit dem Teiladministrationsrecht "Datenadministration" diese erzeugen (siehe Option "Typ (View)" im "Datenquellen - Matchcode"). Die Erstellung von Views steht in den folgenden Programmbereichen zur Verfügung:

#### a.) WinLine LIST

Es können Views für diverse Listen (Ausnahme "20 - Adressbuch" und "29 - Datenquellen") erzeugt werden. Wichtig ist hierbei nur, dass im Aufbau keine "Lokalen Variablen", "Eigenschaften", "FIBU-Salden", "Formeln" und "Benutzerdefinierte Felder" enthalten sein dürfen.

#### Hinweis:

Wird bei der Liste mit einem Filter gearbeitet, so wird die Selektion des Filters ohne Sortierung ebenfalls in die View übertragen.

#### b.) Enterprise Cubes

Es können Views für Cubes des Typs "Verkaufsanalyse" und "Finanzanalyse" erzeugt werden. Wichtig ist hierbei nur, dass im Aufbau keine Eigenschaften enthalten sein dürfen.

#### 2. MasterView

MasterViews sind eine aktuelle Sicht auf mehrere Snapshots und / oder Views. Die Daten der Ausgabe sind so aktuell, wie die zu Grunde liegenden Datenquellen.

Die Erstellung und Anpassung von MasterViews findet über das Programm "Datenquellen - MasterView" sta�, welches über die "Datenquellenverwaltung" aufgerufen werden kann. Eine Aktualisierung der MasterView im klassischen Sinne findet nicht statt, da es sich "nur" um eine Sicht auf bereits bestehende Datenquellen handelt.

#### Hinweis:

Weitere Informationen zum Thema "View" und MasterView" können Sie dem Kapitel "Die Datenquelle" des WinLine Handbuchs entnehmen. Hier findet Sie auch diverse

**! Achtung/ Hinweis::** Version Edition 2024 Build 12000.21

**+ Neuerung:** Version Edition 2024 Build 12000.21

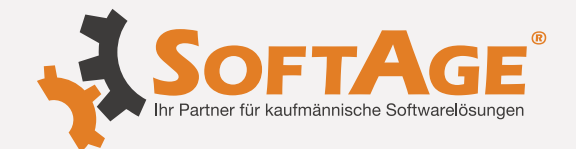

### **WinLine BI**

#### **OLAP - OLAP - Cube per Mail versenden**

Bei einem Terminalserver Client wurde das Mailen des Cubes im OLAP Viewer nicht unterstützt.

#### **Cockpit / Power Report - Diverse Erweiterungen**

Folgende Erweiterungen wurden implementiert:

#### 1. Cockpit / Power Report

a.) Sortierung

Die Standardsortierung innerhalb der Widgets wurde auf "aufsteigend" geändert.

#### b.) Widget "Olap"

Der Olap wurde grundlegend überarbeitet. So stehen u.a. folgende Funktionen zur Verfügung (weitere Informationen entnehmen Sie bitte dem WinLine Handbuch):

- Nachkommastellen

Die Anzahl der Nachkommastellen kann nun pro Measure (Datenfeld des Typs "Zahl") in den Einstellungen des Olap definiert werden.

- Automatisches Aufklappen der Ebenen

Mit Hilfe der Option "Ebenen automatisch aufklappen" kann definiert werden, ob die Ebenen im Olap standardmäßig auf- oder zugeklappt dargestellt werden sollen.

- Summenbildung

Im Standard wird über die Ebene jedes Datenfelds vom Olap eine (Zwischen)Summe gebildet. Wenn dies nicht gewünscht ist, so kann es im Bereich "Summenbildung" der Olap-

Einstellungen (durch Entfernen der jeweiligen Checkbox) angepasst werden.

- Formatierungen

Die Analyse der Daten im Widget "Olap" erfolgt in der Regel durch die Betrachtung des Zahlenmaterials, welches je nach Auswertung sehr umfangreich sein kann.

Um hier nicht den Überblick zu verlieren und direkt auf "wichtige" Informationen aufmerksam gemacht zu werden, steht im Olap die Forma�erung zur Verfügung. Diese ermöglicht es, Zahlen nach bestimmten Regeln gesondert darzustellen.

- Summenberechnung

Die Summenberechnung einer Measure kann durch Anwahl des +/- / x / = - Icons im Olap temporär beeinflusst werden.

#### 2. Power Report

a.) Quickfilter

Für einen noch flexibleren Einsatz des Quickfilters, wurden die bestehenden Filterfunktionen wie folgt ergänzt:

- STRG-Taste + Mausklick auf Elemente in unterschiedlichen Widgets (ausgenommen "Tabelle") Es wird ein UND-Filter gebildet und angewendet. Dadurch ist es u.a. möglich die Filterung mehrerer Kacheln zu verbinden oder z.B. eine Filterung über Elemente einer Grafik und einer Tag Cloud zu erzeugen.

Build 12000.21

#### **+ Neuerung:**

Version Edition 2024 Build 12000.21

**SOFTAGE Services GmbH** Mietenkamerstr. 56 | 83224 Grassau +49 (0) 8641 9540 - 0 verwaltung@softage.de **www.softage.de**

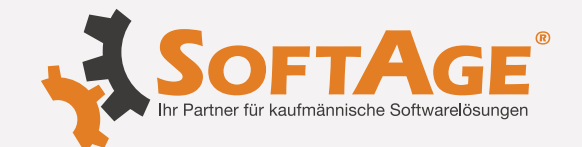

## **Pension und Erwerbstätigkeit** Für die gesetzliche Änderung (Reduzierung des PV-DN Anteils bis max. 2x Geringfügigkeitsgrenze) wurden folgende Änderungen vorgenommen: x) AN-Stamm Im Arbeitnehmerstamm wurden im Register SV unter der Kategorie "Pension" neue Eingabefelder zur Verfügung gestellt. Diese Eingabefelder dienen der Hinterlegung von Daten zu Pensionsanspruch und Pensionsantritt. x) TASY Das TASY wurde aktualisiert und enthält den neuen Abschlag "A22" x) Auswertungen Diverse Auswertungen wie Jahreslohnkonto, mBGM, etc. wurden um den Abschlag "A22" erweitert. x) Weitere Infomationen Eine detaillierte Übersicht über die gesetzlichen Gegebenheiten und die Umsetzung dieser in der WinLine, können dem Whitepaper "WinLine LOHN **WinLine LOHN Österreich**

Pensionsanspruch/Pension und Erwerbstätigkeit" entnommen werden.

#### Jahresliste Geringfügig Beschäftigte - BMG NZ und Z01 bei fallweiser Beschäftigung über **Höchstbemess**

Wurde ein geringfügig Beschäftigter (kürzer als ein Monat bzw. fallweise Beschäftigt) mit einem Betrag über der SV Höchstbemessung abgerechnet, so wird auf der Jahresliste die Bemessung der NZ (für die UV) mit der Höchstbemessung gedeckelt und die Bemessung von Z01 und BV in voller Höhe ausgewiesen - so wie dies auch am mBGM ausgewiesen wird.

### **J/6 bei "Fallweise Beschä�igten"**

Bei einer fallweisen Beschä�igung ist das Jahressechstel zu berechnen, in dem die Summe "zum J/6" durch 6 dividiert wird.

### **FIBU Beleg - Au�eilung der SV DG Beiträge (BV/SV)**

Bei der Au�eilung der SV Beiträge am FIBU Beleg konnte es zu Verschiebungen bei der Aufteilung zwischen SV SZ und BV SZ kommen.

### **Auszahlung - Anzeige nega�ver Auszahlungsbeträge in der aktuellen Abrechnungsperiode**

Wird ein Arbeitnehmer abgerechnet und ausbezahlt und danach erneut abgerechnet, so werden nun auch negative Auszahlungsbeträge - im Menüpunkt "Auszahlung"- in der aktuellen Periode angezeigt (falls durch die erneute Abrechnung ein geringerer Nettobetrag entsteht).

#### **Arbeitsstä�enmeldung bei Storno und Neuübermi�lung**

Wird ein L16 storniert, so wird nun auch ein Storno der Arbeitsstättenmeldung übermittelt. Bei einer erneuten Übermittlung des L16 wird auch die Arbeitsstätte erneut übermittelt.

**+ Neuerung:** Version Edition 2024 Build 12000.21

 **\*Änderung:** Version Edition 2024 Build 12000.21

 **\*Änderung:** Version Edition 2024 Build 12000.21

 **\*Änderung:** Version Edition 2024 Build 12000.21

**+ Neuerung:** Version Edition 2024 Build 12000.21

**+ Neuerung:** Version Edition 2024 Build 12000.21

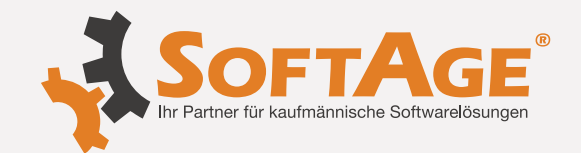

### **WinLine INFO**

#### **Konteninfo - Alle Konten - Meldung ungül�ge Kontonummer**

Wurde zuerst z.B. eine Auswertung am Bildschirm ausgegeben und im Anschluss in die Applikation Info gewechselt um dort den Menüpunkt "alle Konten" aufzurufen, erschien die Meldung ungültige Kontonummer".

#### **Olap Wizard - Kostengruppen in Kostenrechnungsanalyse**

In einem Mandanten mit jahresübergreifenden Stammdaten ("Kopie der Stammdaten erzeugen" beim Jahresabschluss nicht aktiviert), werden im Olap Wizard bei der Kostenrechnungsanalyse die Kostengruppen berücksichtigt.

**WinLine FIBU**

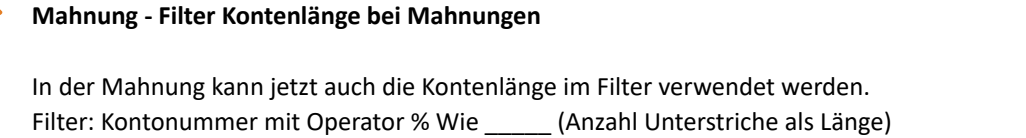

### **WinLine EXIM**

**Ar�kelimport - Ar�kelimport - Import von Ausprägungen**

**Der Import von Ausprägungen wurde nicht korrekt vorgenommen, wenn in der Importdatei die Stammverweise (Lager, Preis und Text) enthalten waren.**

### **WinLine ARCHIV**

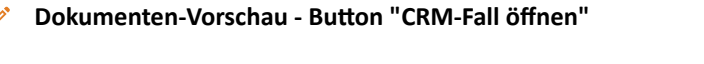

Die Anwahl des Buttons "CRM-Fall öffnen" in der Dokumenten-Vorschau war nicht immer möglich, obwohl bei dem Archivdokument die Beschlagwortung "015 - Fallnummer" hinterlegt war.

### **WinLine ANBU**

#### **Periodenabschreibung - Perioden-AfA**

Bei der Periodenabschreibung werden wieder sofort fehlerha�e Daten, z.B. fehlendes FIBU-Konto, erkannt und in der Tabelle zur Korrektur ausgewiesen. Solange die Fehler nicht behoben wurden, wird die Periodenabschreibung nicht durchgeführt.

**\* Änderung:** Version Edition 2024 Build 12000.21

**\* Änderung:** Version Edition 2024 Build 12000.21

**\* Änderung:** Version Edition 2024 Build 12000.21

**\* Änderung:** Version Edition 2024 Build 12000.21

**\* Änderung:** Version Edition 2024 Build 12000.21

**\* Änderung:** Version Edition 2024 Build 12000.21

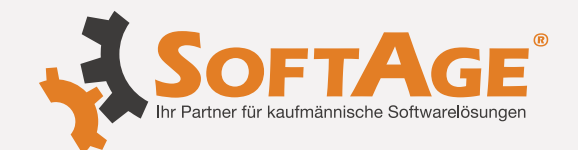

### **WinLine FAKT**

#### **Sammelfaktura-Belegdruck - Werte in Sammelfakturen Vorschau**

Die Werte in der Vorschau der Sammelrechnung mit kumulierten Mengen stimmen mit den Werten in der gedruckten Sammelrechnung überein.

#### **FAKT - Ar�kelstamm-Fester kann nicht geschlossen werden**

Unter Umständen konnte es vorkommen, dass das Ar�kelstamm-Fenster nicht mehr geschlossen werden konnte.

#### **Ar�kelstamm - Hinterlegung von Stammdatenverweisen**

Bei der Hinterlegung bzw. Änderung von Stammdatenverweisen (z.B. via "Schnellumstellung - Assistent") wurde die Existenz der hinterlegten Ar�kelnummern unter Umständen nicht korrekt geprüft.

#### **Batchbeleg - Belegimport Lieferschein zu Au�rag**

Beim Import eines Lieferscheins zu einem Auftrag mit der Option bei "Belegtyp: 1 gelöschte und erledigte Belege nicht berücksichtigen" konnte es vorkommen, dass der Lieferschein nicht importiert werden konnte. Das Verhalten trat auf, wenn die Laufnummer des Auftrags (z.B. 999) war und der Lieferschein mit einer kleineren (gültigen) Laufnummer importiert werden sollte.

#### **Verkaufssta�s�k II - Bu�on "Datenquelle"**

Der Button "Datenquelle" steht in der Verkaufsstatistik II zur Verfügung. Weitere Informationen entnehmen Sie bitte der WinLine Hilfe.

## **WinLine ANBU**

#### **Nachaktivierung - Anlagegut mit Stiller Rücklage und Nachaktivierung**

Für ein Anlagegut, bei dem eine Stille Rücklage hinterlegt ist, kann nur im Anschaffungsjahr eine Nachaktivierung gebucht werden.

In Folgejahren müssen Wertveränderungen anstatt über eine Nachaktvierung als Subanlage erfasst werden.

#### **Umbuchung - Vorschlag Umbuchungsbetrag**

Bei der Umbuchung wird der korrekte Umbuchungsbetrag vorgeschlagen, wenn zuvor mehrere Teilumbuchungen am gleichen Tag durchgeführt wurden. Beispiel:

Es exis�ert ein Hauptanlagegut mit mehreren Subanlagen. Es wurden bereits Teilumbuchungen mit gleichem Umbuchungsdatum für die Hauptanlage und/ oder Subanlagen durchgeführt. Bei der Umbuchungen des Hauptanlageguts incl. Subanlagen am gleichen Tag wie die Teilumbuchungen wird jetzt der korrekte Umbuchungsbetrag vorgeschlagen.

**\* Änderung:** Version Edition 2024 Build 12000.21

**\* Änderung:** Version Edition 2024 Build 12000.21

**\* Änderung:** Version Edition 2024 Build 12000.21

**\* Änderung:** Version Edition 2024 Build 12000.21

**+ Neuerung:** Version Edition 2024 Build 12000.21

**\* Änderung:** Version Edition 2024 Build 12000.21

# **\* Änderung:**

Version Edition 2024 Build 12000.21

**Legende:**  $\frac{1}{\sqrt{1}}$  Neuerung  $\frac{1}{\sqrt{1}}$  Achtung / Hinweis  $\frac{1}{\sqrt{1}}$  Anderung  $\frac{1}{\sqrt{1}}$  Keine Angabe

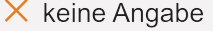